# FinePower

## ПАЙДАЛАНУШЫ НҰСҚАУЛЫҒЫ

## **FinePower S201 Ұялы телефоны**

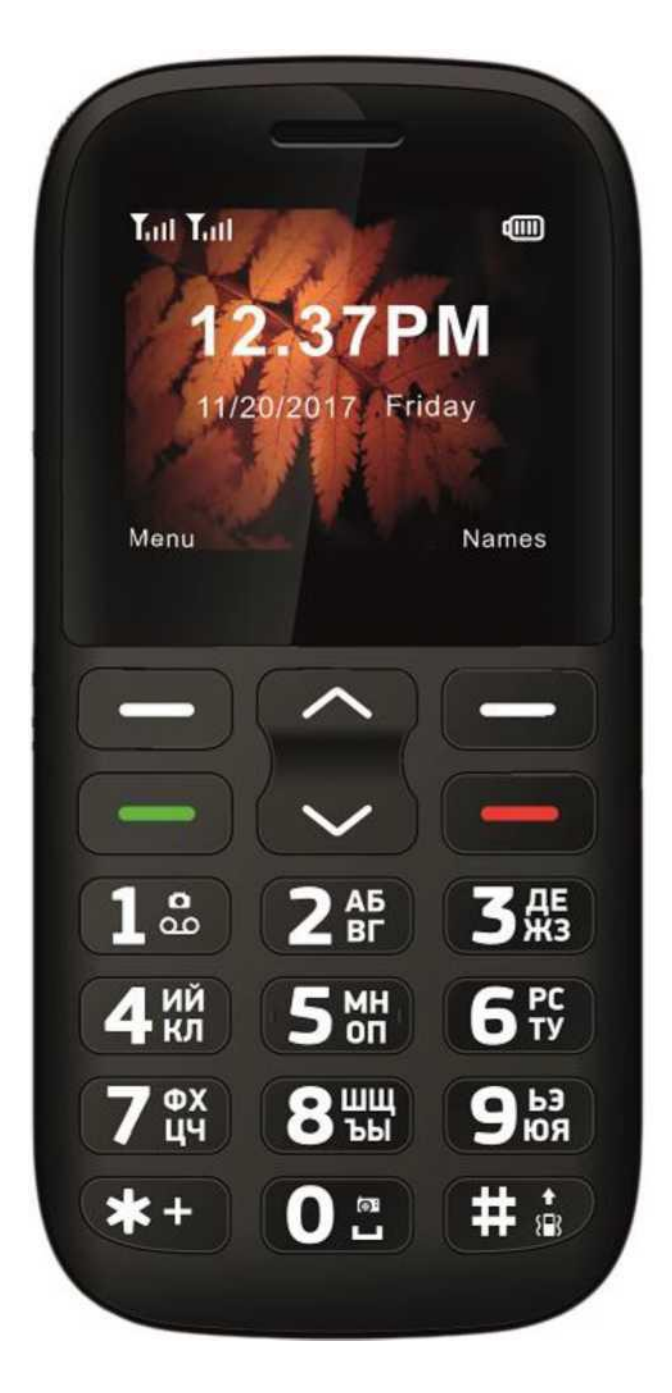

## *Құрметті сатып алушы!*

"FinePower" сауда маркасымен шығарылатын бұйымды таңдағаныңыз үшін алғыс айтамыз. Біз Сізге сапаға, атқарымдыққа және дизайнға қойылатын жоғары талаптарға сәйкес жасалған және өндірілген бұйымдар құрылғыларды ұсынуға қуаныштымыз. Телефонды пайдаланбас бұрын, Сіздің қауіпсіздігіңізге қатысты маңызды ақпаратты, сондай-ақ телефонды дұрыс пайдалану және оған күтім жасау туралы ұсыныстарды қамтитын осы нұсқаулықты мұқият оқып шығыңыз. Осы нұсқаулықтың сақталуын қамтамасыз етіңіз, бұйымды одан әрі пайдалану кезінде оны анықтамалық материал ретінде пайдаланыңыз.

Ұялы телефон қоңырауларды қабылдауға және жасауға, сондай-ақ ұялы байланыс арқылы мәтіндік хабарламаларды қабылдауға және жіберуге арналған.

### *Қауіпсіздік туралы ақпарат*

- Телефонда шаң, кір, құм, тамақ немесе басқа да орынсыз материалдардың жиналуына жол бермеңіз.
- Телефонды қоршаған ортаның тиісті жағдайларында қолданыңыз. Оны тым жоғары немесе тым төмен температураға (-10 °C-тан төмен емес және 45 °C-тан жоғары емес) ұшыратпаңыз.
- Су немесе басқа сұйықтық тиген жағдайда телефонды пайдаланбаңыз. Бұл жағдайда телефонды өшіріп тастағаннан кейін ғана суды сүрту қажет.
- Тазаламас бұрын телефонды өшіріңіз, сұйық немесе аэрозольді тазартқыштарды қолданбаңыз. Қажет болған жағдайда, телефонның сыртын тазалау үшін шаңды сүртуге арналған шашақсыз жұмсақ, құрғақ шүберекті қолданыңыз. Тазалағыш құралдарды қолданбаңыз (құрамында спирт бар, аэрозольдық, абразивті және т.б.).
- Телефонды немесе зарядтау құрылғысын өз бетімен бөлшектеуге және жөндеуге тырыспаңыз.
- Тек ұсыным берілген типтегі батареяларды қолданыңыз. Ұсынылмаған батареялар мен керек-жарақтарды қолдану телефонның бұзылуына және т. б. әкеп соғуы мүмкін.
- Телефонға қосуға арналмаған жабдықты жалғамаңыз.
- Зарядтау құрылғысы мен батареяны тек телефонның жеткізілім жинақтамасынан пайдаланыңыз. Аккумулятор батареясын басқа (сәйкес емес) типтегі батареямен ауыстыру, батареяны дұрыс орнатпау, сондай-ақ басқа өндірушілердің зарядтау құрылғысын қолдану телефонды зақымдауы мүмкін. Аталмыш шарттардың кез келгенінің бұзылуы жабдықты дайындаушының кепілдік міндеттемелерінің күшін жояды.

#### *Құрылғы сұлбасы*

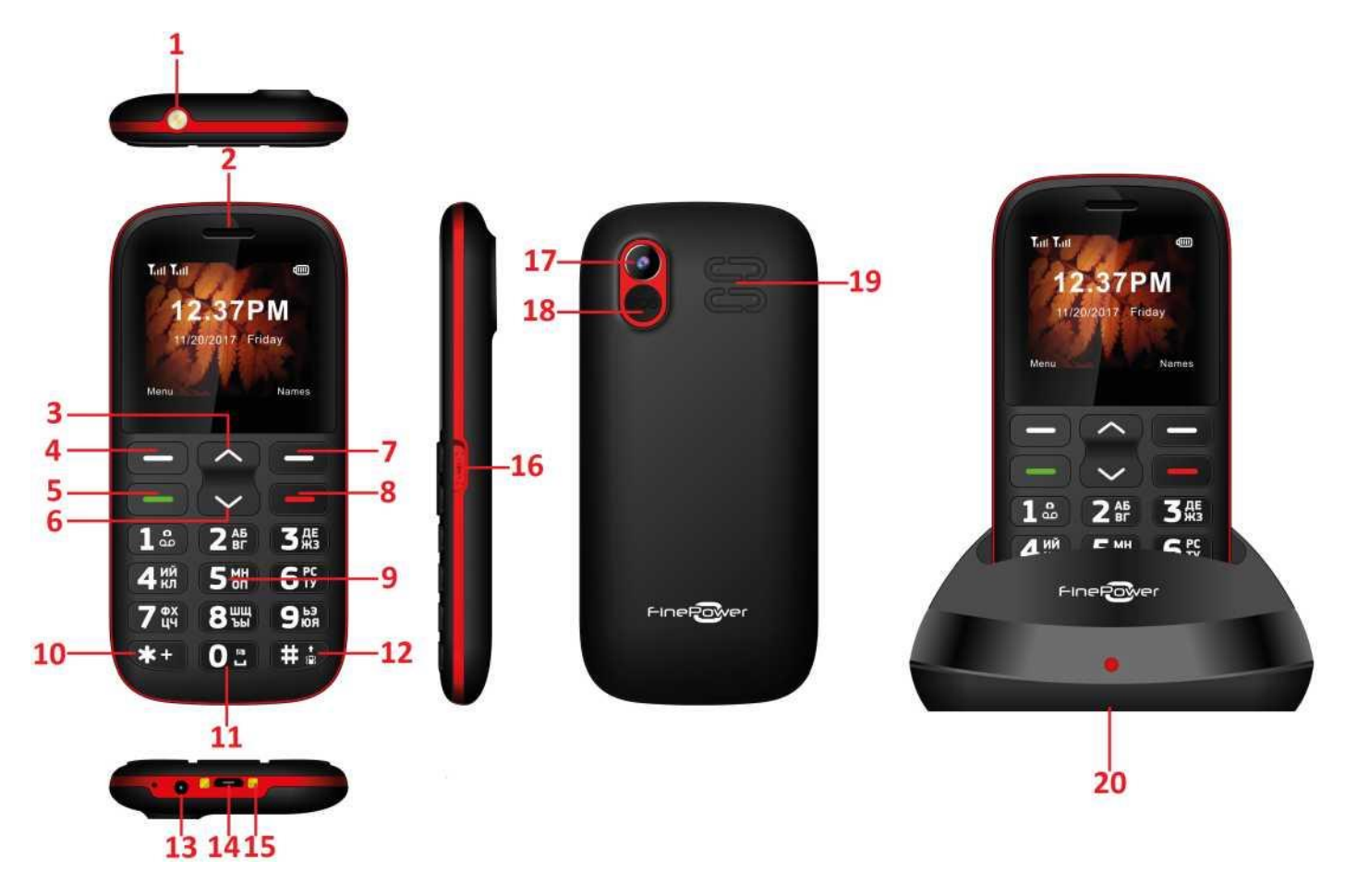

- 1. Шам.
- 2. Сөйлеу динамигі.
- 3. "Жоғарыға" батырмасы.
- 4. Сол жақ функционалдық батырмасы.
- 5. "Қоңырау шалу" батырмасы.
- 6. "Төменге" батырмасы.
- 7. Оң жақ функционалдық батырмасы.
- 8. "Қосу/өшіру" / "Қоңырауды қайтару" / "Әрекетті аяқтау" батырмасы.
- 9. Сандық пернетақта.
- 10. Дыбыс деңгейін азайту батырмасы.
- 11. "Радио FM" батырмасы.
- 12. Дыбыс деңгейін жоғарылату батырмасы.
- 13. Құлаққапты қосуға арналған ағытпа.
- 14. Micro-USB ағытпасы (зарядтау және ДК-мен синхрондау үшін).
- 15. Док-станцияға арналған контактілер.
- 16. Шамды қосу/өшіру батырмасы.
- 17. Камера.
- 18. "SOS" батырмасы.
- 19. Динамик.
- 20. Док-станция.

#### *Жұмысты бастау*

#### *SIM-картаны және жад картасын орнату*

SIM-картада телефон нөмірі, PIN-код (пайдаланушының жеке коды), PIN2-код, PUK-код (PIN-кодты бұғаттаудан шығарудың жеке коды), PUK2-код (PIN2-кодты бұғаттаудан шығарудың жеке коды), IMSI сәйкестендіргіші (мобильді абоненттің халықаралық сәйкестендіргіші), желі туралы ақпарат, Сіздің телефон кітапшаңыздағы контакті деректері және мәтіндік хабарламалар сияқты маңызды ақпарат бар.

Телефонды өшіргеннен кейін SIM-картасын салмас бұрын немесе шығарар алдында бірнеше секунд күтіңіз. SIM-картаны өте ұқыпты ұстаңыз, себебі SIM-картаның өзін және оның контактілерін өте оңай тырналап алуға немесе бүгіп алуға болады. Телефонды, оның керек-жарақтарын, сондай-ақ SIM-картаны балалардың қолы жетпейтін жерде сақтаңыз. Жад картасы – бұл телефон ішіне орнатылатын ақпаратты сақтау құрылғысы. *SIM-картаны және жад картасын орнату үшін:*

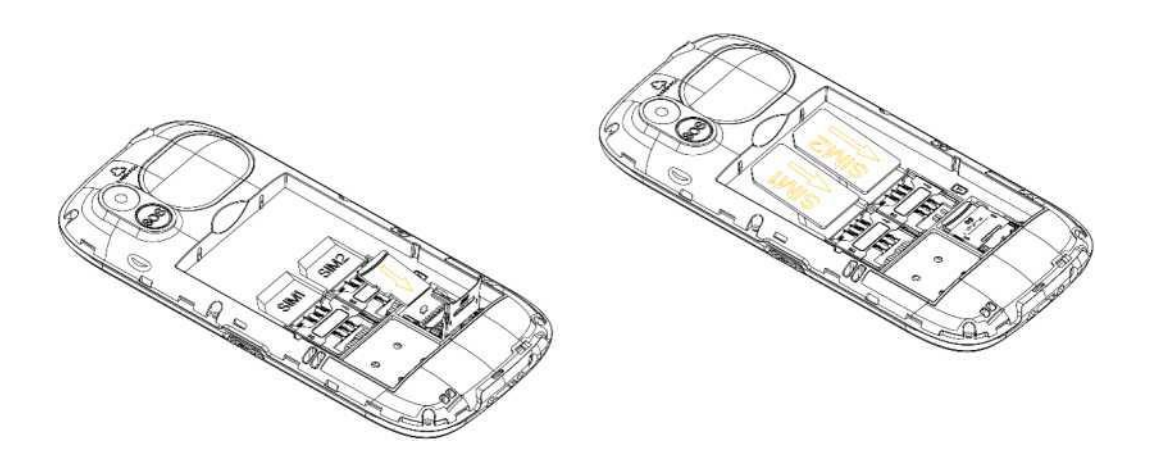

- 1. Қосу/өшіру батырмасын бірнеше секунд ұстап тұрып телефонды өшіріңіз.
- 2. Телефонның артқы қақпағын ашыңыз.
- 3. Аккумулятор батареясын алып шығарыңыз.
- 4. SIM-картаның кесілген жиегі SIM-картаға арналған слоттың тиісті жағымен сәйкес келетіндей етіп тоқтағанша салыңыз, ал алтын түсті контактілері бар беттік жағы төмен қарау керек.
- 5. Жад картасын слотқа алтын түсті контактілерін төмен қаратып салыңыз.
- 6. Батареяны орнына салыңыз.
- 7. Артқы қақпақты абайлап жабыңыз.

#### *Кодты қолдану*

Телефон мен SIM-картада қауіпсіздікті қамтамасыз етуге және құрылғыны рұқсатсыз пайдалануға жол бермеуге арналған көптеген құпиясөздер болуы мүмкін.

Сұратылған кезде құпиясөзді енгізіп, растау батырмасын басыңыз. Қате құпиясөзді енгізген кезде жаңа құпиясөзді енгізер алдында дұрыс емес құпиясөзді жою үшін оң жақ функционалдық батырмасын басыңыз.

#### *Телефонды бұғаттау*

Құрылғыны рұқсатсыз пайдалануды болдырмау үшін телефонды бұғаттау құпиясөзі қолданылады. Әдепкі құпиясөз – 1234. Телефонды бұғаттағаннан кейін, құрылғының әртүрлі функцияларын пайдалану үшін бұғаттаудан шығаруға арналған құпиясөзді енгізу қажет болады.

#### *PIN-код*

PIN-код (4-8 саннан тұратын жеке сәйкестендіру коды) Сіздің SIM-картаңызға рұқсатсыз қол жеткізуді болдырмау үшін қолданылады. PIN-кодты әдетте ұялы байланыс операторы SIM-картамен бірге ұсынады.

Егер PIN-кодты тексеру функциясы іске қосылған болса, телефон қосылған сайын осы PIN-кодты енгізу қажет болады.

#### *Бұғаттаудан шығару:*

- SIM-картаны бұғаттаудан шығару үшін дұрыс PIN-кодты енгізіңіз.
- Жаңа PIN-кодты енгізіңіз және растау үшін OK батырмасын басыңыз.
- Жаңа PIN-кодты тағы да бір рет енгізіңіз және растау үшін OK батырмасын басыңыз.
- Егер Сіз дұрыс PUK-кодын енгізген болсаңыз, SIM-карта бұғаттаудан шығарылады, ал PIN-код нөлденеді.

**Назар аударыңыз:** қате PIN-код үш рет енгізілгеннен кейін SIM-карта бұғатталатын болады. SIM-картаны бұғаттаудан шығару ұялы байланыс операторы ұсынған PUK-код арқылы жүзеге асырылады.

#### *PUK-код*

PUK-код (PIN-кодты қалпына келтіру үшін қолданылатын құпиясөз, 8 сан) бұғатталған SIM-картаны қалпына келтіру үшін қолданылады және SIM-картамен бірге ұялы байланыс операторымен ұсынылады. Әйтпесе, ұялы байланыс операторына хабарласыңыз. Егер қате PUK-код қатарынан 10 рет енгізілсе, SIM-карта біржола бұғатталады. SIM-картаны ауыстыру үшін ұялы байланыс операторына хабарласыңыз.

#### *Батареяны қалай дұрыс зарядтау қажет*

Телефонды зарядтамас бұрын, зарядтау құрылғысының модель нөмірін тексеріңіз. Тек өндірушімен мақұлданған және осы телефонмен үйлесімді батареяны, зарядтау құрылғысын және басқа аксессуарларды қолданыңыз. Ұсынылмаған немесе телефонға сәйкес келмейтін батареяны, зарядтау құрылғысын немесе басқа аксессуарларды қолдану телефонның дұрыс жұмыс істемеуіне немесе істен шығуына әкеп соғуы мүмкін, сонымен қатар өндірушіні кез келген жауапкершіліктен босатады. Қажетті қосымша аксессуарларды сатып алу үшін ресми дилерге хабарласыңыз.

#### *Телефонды қосу және өшіру*

Телефонды қосу немесе өшіру үшін қуат батырмасын басыңыз. Қажет болған жағдайда PIN немесе UPIN кодын енгізіңіз (экранда \*\*\*\* түрінде бейнеленеді).

#### *Желіге қосылу*

SIM-карта салынып, телефон қосылғаннан кейін құрылғы автоматты түрде қол жетімді желіні табады. Осыдан кейін телефон белсенді пайдалану режиміне өтеді. Экранда пайдаланылып жатқан желінің атауы көрсетіледі және Сіз шығыс қоңыраулар жасап, кіріс қоңырауларын қабылдай аласыз.

#### *Шығыс қоңыраулар*

Қажетті нөмірді теріп, қоңырауды қабылдау/орындау батырмасын басыңыз.

#### *Гарнитураны қолдану*

Гарнитураны қосқаннан кейін телефон автоматты түрде дауыстық профильді қолдау режиміне өтеді.

#### *Бас мәзір*

#### *Контактілер*

Телефон кітапшасында Сіз контактілер (ең көбі 500 контакті) жайлы толық ақпаратты, соның ішінде есімдер мен телефон нөмірлерін сақтай аласыз. SIM-картада сақтауға болатын нөмірлер саны SIM-карта операторына байланысты.

#### *Хабарламалар*

Сіз мәтіндік хабарламаларды ала және жібере аласыз. Ол үшін негізгі мәзірдің "Хабарламалар" атты бөлімін пайдаланыңыз.

#### *Қоңыраулар журналы*

Кіріс және шығыс қоңырауларын және олардың ұзақтығын қарау мүмкіндігі. Телефонда барлық кіріс және шығыс қоңыраулар (байланыс орнатылмаса да) туралы ақпарат сақталады. Тізімде бірінші болып соңғы қоңыраулар көрсетіледі. **Ескерту:** телефонда нақты абонентпен соңғы сөйлесу туралы ақпарат сақталады.

#### *Органайзер*

#### *Bluetooth*

Bluetooth технологиясының көмегімен кез келген үйлесімді құрылғымен сымсыз байланыс орнатуға болады. Сондай-ақ, осы технологияның көмегімен Сіз суреттерді, бейнелерді, әндерді және кез келген басқа файлдарды жібере аласыз. Алынған файлдар автоматты түрде жад картасына сақталады.

#### *Оятқыш*

Оятқыш сигналының уақытын, қоңырау үнін және қайта сигналдың аралығын орнату.

#### *Күнтізбе*

Әдемі әрі көрнекі. Айлар бойынша қарау.

#### *Калькулятор*

Калькулятор қосу, азайту, көбейту және бөлу амалдарын жасай алады.

#### *Оператор мәзірі*

Бұл функция Сіздің ұялы байланыс операторыңызбен ұсынылады, сондықтан SIM-мәзірі әртүрлі бейнеленуі мүмкін (операторға байланысты). Егер оператор мұндай қызметті ұсынбаса, өкінішке орай, Сіз бұл функцияны пайдалана алмайсыз. Толық ақпаратты алу үшін өзіңіздің операторыңызға хабарласыңыз.

#### *Мультимедиа*

#### *Камера*

Камера параметрлерінде жыпылықтауды басуға, ақшыл теңгерімді, фотосуреттің сапасы мен өлшемін теңшеуге болады.

#### *Галерея*

Жад картасынан суреттерді (тек телефон қолдайтын форматтарда) қарау мүмкіндігі.

#### *Бейнекамера*

Телефон бейнені жазу және түсірілген бейнелерді ойнату функциясын қолдайды. Жазуды бастау үшін "5" пернесін басыңыз, жазбаны кідірту үшін оны қайтадан басыңыз. Теңшеулерде ақшыл теңгерімді және экспозицияны түзетуді реттеуге болады. Файлдар тек жад

картасында сақталады. Әдепкі мәндерге оралу үшін барлық теңшеулерді қалпына келтіріңіз.

#### *Бейнеойнатқыш*

Бұл функция бейне файлдарды көруге мүмкіндік береді. Басқару әр түрлі пернелердің көмегімен жүзеге асырылады: ойнату/кідірту – "5" пернесі, алдыңғы файлға оралу/келесі файлға өту – "4" / "6" пернелері, алға жылдам айналдыру – "6" пернесін басу және ұстап тұру, артқа жылдам айналдыру – "4" пернесін басу және ұстап тұру, бейнені бүкіл экранға ойнату – "төменге" пернесі, ойнатуды тоқтату – "жоғарыға" пернесі. Дыбыс деңгейін жоғарылату немесе азайту үшін "\*" / "#" пернелерін пайдаланыңыз.

#### *Аудиоойнатқыш*

Бұл функция аудио файлдарды тыңдауға мүмкіндік береді. Басқару әр түрлі пернелердің көмегімен жүзеге асырылады: ойнату/кідірту – "5" пернесі, алдыңғы файлға оралу/келесі файлға өту – "4" / "6" пернелері, алға жылдам айналдыру – "6" пернесін басу және ұстап тұру, артқа жылдам айналдыру – "4" пернесін басу және ұстап тұру, бір файлды/барлық файлдарды ойнатуды қайтау/қайталауды өшіру – "2" пернесі, ретпен ойнату/араластыру – "8" пернесі. Дыбыс деңгейін жоғарылату немесе азайту үшін "\*" / "#" пернелерін пайдаланыңыз.

#### *Диктофон*

Диктофон аудио файлдарды AMR және WAV форматында жазады.

#### *FM-радиосы*

Бұл функция автоматты іздеу арқылы табылған радиоарналарды немесе сақталған арналарды тыңдауға мүмкіндік береді. Басқару әр түрлі пернелердің көмегімен жүзеге асырылады: радионы қосу/өшіру – "5" пернесі, алдыңғы радиостанцияға оралу/келесі радиостанцияға өту – "4" / "6" пернелері, радиожиілікті 0.1 МГц-ке артқа/алға нақыштау – "2"/"8" пернелері. Дыбыс деңгейін жоғарылату немесе азайту үшін "\*" / "#" пернелерін пайдаланыңыз.

Сонымен қатар, Сіз радионы тыңдау кезінде қосымшаны ықшамдап, телефонның басқа функцияларын пайдалана аласыз.

#### *Менің файлдарым*

Телефон жад картасын (сыйымдылығы 32 Гб дейін) қолдайды. Жад картасындағы және телефондағы файлдарды басқару үшін файлдар диспетчерін пайдалануға болады.

#### *Теңшеулер*

#### *Профильдер*

Сіз өзіңіздің телефоныңызға сәйкес профильді таңдай аласыз: "Жалпы", "Үнсіз", "Жиналыс" және "Көшеде".

#### *Телефон теңшеулері*

*Уақыт пен күн:* күнді, уақытты, олардың форматын теңшеу.

*Ескерту*: егер сіз батареяны телефоннан шығарып жатсаңыз немесе батарея ұзақ уақыт зарядталмаса, күн мен уақыт теңшеулері бұзылады, сондықтан батареяны телефонға салғаннан кейін немесе батареяны зарядтағаннан кейін күн мен уақытты қайта орнатуға тура келеді.

*Кесте бойынша қосу/өшіру:* телефон қосылатын немесе өшірілетін уақытты орнатуға болады.

*Тіл:* мәзір тілі мен енгізу тілін таңдау.

*Экран:* Бұл мәзірде экранның түрін, суреттерді өзгертуге, негізгі экранның жарықтылығы мен жұмыс уақытын теңшеуге болады.

#### *Қауіпсіздік*

*PIN-код:* телефонды қосқан кезде PIN-кодты сұрату функциясын қосуға/өшіруге болады.

Бұл функция белсендірілген жағдайда, телефонды әр қосқаннан кейін PIN-кодты енгізу керек болады. Қате PIN-код үш рет енгізілген болса, Сізге SIM-картаны бұғаттаудан шығару үшін PUK-кодын енгізу керек. PUK-коды PIN-кодты бұғаттаудан шығару және өзгерту үшін қолданылады.

Егер PUK-кодын жоғалтсаңыз, ұялы байланыс операторына хабарласыңыз.

*PIN2-кодын өзгерту:* Сіз PIN2-кодын өзгерте аласыз.

*Телефонды бұғаттау:* бұл функцияны қосуға/өшіруге болады. Осы функцияның көмегімен Сіз телефонды бұғаттап/бұғаттаудан шығарып ала аласыз. Ол үшін телефонды бүғаттау құпиясөзін енгізу керек. Егер телефон бұғаттаулы болса, телефонды қосқан кезде оны бұғаттаудан шығару үшін Сізге құпиясөзді енгізу қажет болады. Әдепкі құпиясөз: **1234**.

*Телефон құпиясөзін өзгерту:* әдепкі құпия сөзді өзгертуге болады.

#### *Бастапқы зауыттық теңшеулерді қалпына келтіру*

Бастапқы зауыттық теңшеулерді қалпына келтіру үшін телефонның құпиясөзін енгізіңіз (әдепкі құпия сөз: 1234).

#### *SOS*

#### *SOS Қоңырауы*

SIM-картасы орнатылған SOS батырмасын басып және ұстап тұрыңыз. Телефон таңдалған 6 нөмірдің біреуі телефонды көтергенше нөмірлерді тере бастайды. Абонент жауап бергенде, теру циклі тоқтатылады, телефон динамик режиміне өтеді. Егер 6 нөмірдің ешқайсысына қоңырау шалу мүмкін болмаса, теру циклі тоқтайды. Әрбір нөмірге шұғыл хабарлама жіберілетін болады.

SOS пернесін қайта басу арқылы Сіз шұғыл нөмірлердің циклдік терілуін тоқтата аласыз.

#### *SOS нөмірлері*

Сіз шұғыл қоңыраулар жасалатын алты нөмірді енгізе аласыз.

#### *SOS хабарламасы*

Сіз өзіңіздің хабарламаңызды енгізе аласыз немесе әдепкі мәтінді қалдыра аласыз.

#### *Funbox сервисі*

Сервис түрлі тақырыптық мәтіндік қызметтерге SMS жазылым болып табылады. SMS хабарламада абонентке жазылу тақырыбына сәйкес мәтін келеді. Әдепкі қалпы бойынша, қызмет өшірілген.

#### *Компьютерге қосылу*

#### *USB-ағытпасы*

Телефонның жад картасын USB дискісі ретінде пайдалануға болады.

USB кабелінің көмегімен музыканы, бейнелерді, ойындарды және басқа да файлдарды кез келген жерде және кез келген уақытта компьютерден жад картасына жіберуге болады.

#### *Техникалық сипаттамалары*

- 1. Yлгiсi: S201.
- 2. Екі стандартты SIM-карта.
- 3. Қолдау көрсетілетін жиілік диапазоны: GSM 850/900/1800/1900 МГц.
- 4. Экран өлшемі: 176x220 пиксель, 2".
- 5. Телефон кітапшасы: 500 контакті.
- 6. Bluetooth, 3.0 нұсқасы.
- 7. FM-радио.
- 8. Мәтіндік және мультимедиялық хабарламалар.
- 9. Аккумулятор батареясы: литий, 1400 мАсағ.
- 10. Камерасы: 0.08 Мп.

#### *Сақтау, тасымалдау, өткізу және кәдеге жарату шарттары мен ережелері*

- Құрылғы ешқандай монтаждауды немесе тұрақты бекітуді қажет етпейді.
- Өндіруші мен тұтынушыда құрылғыны сақтау ауа температурасы 5 °C-тан 40 °C-қа дейін және салыстырмалы ылғалдылығы 80%-дан аспайтын жылытылатын үй-жайларда қаптамада жүзеге асырылуы керек. Үй-жайларда коррозияны тудыратын агрессивті қоспалар (қышқылдар, сілтілер булары) болмауы тиіс.
- Құрылғыны тасымалдау құрғақ ортада жүзеге асырылуы керек.
- Құрылғы ұқыпты қарауды қажет етеді, оны шаң, кір, соққы, ылғал, от және т.б. әсерінен қорғаңыз.
- Құрылғы Қазақстан Республикасының қолданыстағы заңнамасына сәйкес сатылуы тиіс.
- Құрылғының ақаулығы анықталған жағдайда уәкілетті қызмет көрсету орталығына дереу хабарласу немесе құрылғыны кәдеге жарату қажет.
- Бұйымның қызмет ету мерзімі аяқталғаннан кейін оны қарапайым тұрмыстық қоқыспен бірге тастауға болмайды. Оның орнына, ол федералды немесе жергілікті заңнамаға сәйкес қайта өңдеу және кәдеге жарату үшін электрлік және электронды жабдықты тиісті қабылдау пунктіне қайта өңдеуге тапсырылуға тиіс. Осы өнімді дұрыс кәдеге жаратуды қамтамасыз ете отырып, Сіз табиғи ресурстарды үнемдеуге және қоршаған орта мен адамдардың денсаулығына зиян келтірмеуге көмектесесіз. Бұл өнімді қабылдау және кәдеге жарату пункттері туралы қосымша ақпаратты жергілікті муниципалды органдардан немесе тұрмыстық қалдықтарды шығаратын кәсіпорыннан білуге болады.

#### *Қосымша ақпарат*

**Өндіруші:** Гонконг Телеко Тэкнолоджи Лимитед.

D бөлме, 7/Ф, Гранд Билдинг, 398-407 Квун Тонг тас жолы, Коулун, Гонконг, Қытай. Қытайда жасалған.

#### **Импортер / юр.лицо, принимающее претензии в Казахстане:**

ТОО «DNS KAZAKHSTAN», г. Нур-Султан, пр. Сарыарка, дом 12, офис 301С, Казахстан.

#### **Импорттаушы / Қазақстан шағымдар қабылдайтын заңды тұлға:**

«DNS KAZAKHSTAN» ЖШС, Нұр-Сұлтан қ., Сарыарқа даңғ., 12-үй, 301С-кеңсе, Қазақстан.

Тауар "Техникалық құралдардың электромагниттік үйлесімділігі" 020/2011 КО ТР Кеден одағының техникалық регламентінің талаптарына сәйкес келеді.

Тауар Еуразиялық экономикалық одақтың "Электротехника және радиоэлектроника бұйымдарында қауіпті заттарды қолдануды шектеу туралы" 037/2016 ЕАЭО ТР техникалық регламентінің талаптарына сәйкес келеді.

Бұйымның сыртқы түрі, оның сипаттамалары мен жинақталуы пайдаланушыға алдын ала ескертусіз өзгертілуі мүмкін.

Құрылғының іс жүзіндегі интерфейсі осы нұсқаулықта көрсетілгеннен өзгеше болуы мүмкін.

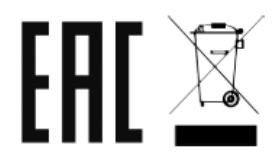

Өндіріс күні пайдаланушы нұсқаулығының орыс тіліндегі нұсқасында көрсетілген.  $_{\rm V.1}$ 

## **Кепілдік талоны**

#### **SN/IMEI:**

#### **Кепілдікке қойылған күні:**

Өндіруші бүкіл кепілдік мерзімі ішінде құрылғының үздіксіз жұмыс істеуіне, сондай-ақ материалдар мен жинақтарда ақаулардың болмауына кепілдік береді. Кепілдік кезеңі бұйымды сатып алған сәттен басталады және тек қана жаңа өнімдерге қолданылады.

Кепілдік қызмет көрсетуге пайдаланушы нұсқаулығына сәйкес бұйымды пайдалану шартымен кепілдік мерзімі ішінде тұтынушының кесірінен істен шықпаған элементтерді тегін жөндеу немесе ауыстыру кіреді. Элементтерді жөндеу немесе ауыстыру уәкілетті сервистік орталықтардың аумағында жүргізіледі.

**Ұялы телефоны** Кепілдік мерзімі: 12 ай. Пайдалану мерзімі: 24 ай.

**Жиынтықты аккумуляторлық батарея және зарыдттық құрылғы** Кепілдік мерзімі: 6 ай. Пайдалану мерзімі: 12 ай.

**Басқа жиынтықтық аксессуарлар** Кепілдік мерзімі: 3 ай. Пайдалану мерзімі: 6 ай.

**Сервистік орталықтардың өзекті тізімі келесі мекенжай бойынша:** https://www.dns-shop.ru/service-center/